## Carte – création

## *Contenu > ajouter du contenu > Carte*

F

*Convertir du KML en WKT : http://geospatialconversions.azurewebsites.net/*

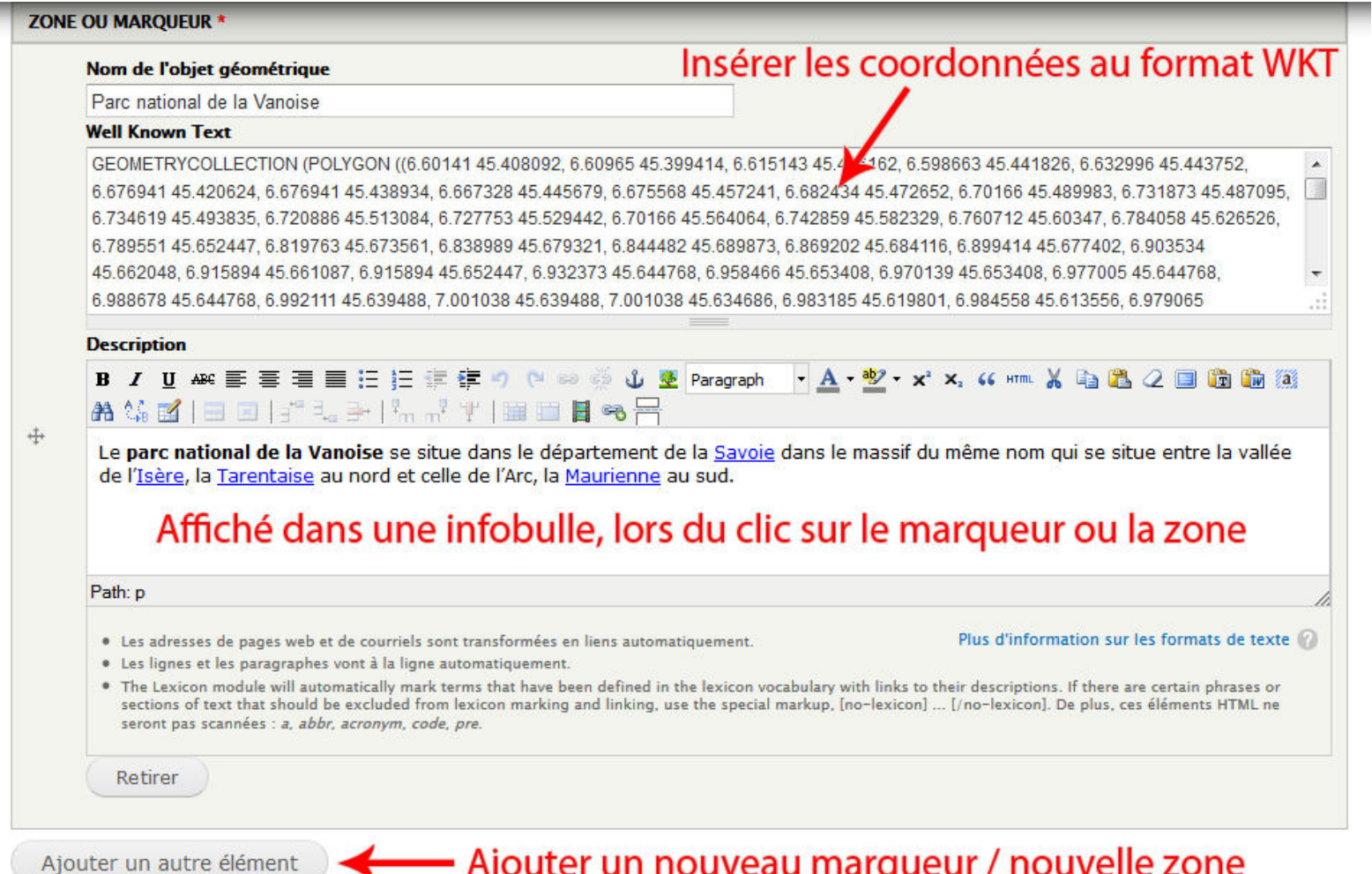

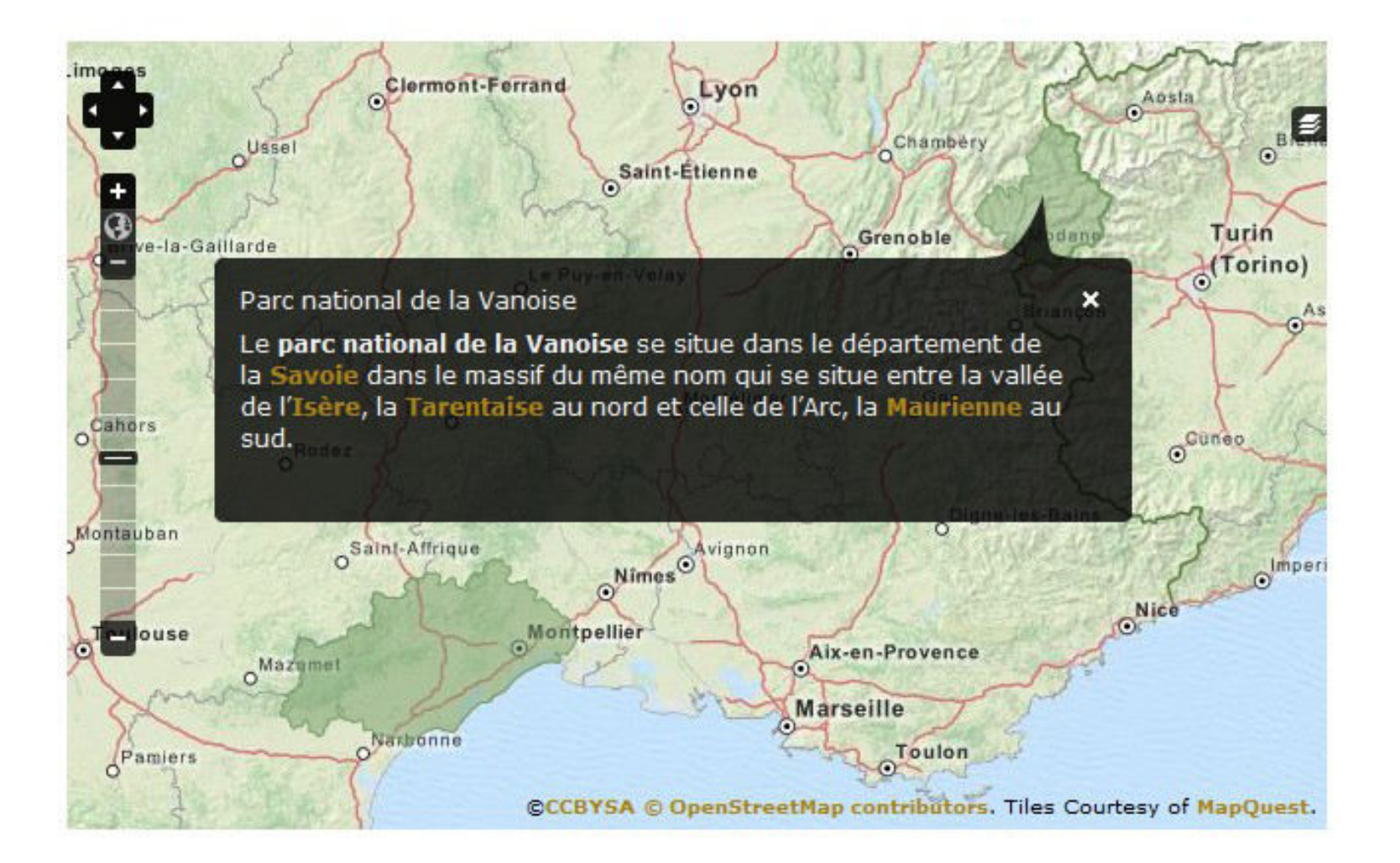